*Brugervejledning, Microsoft Dynamics NAV 2018*

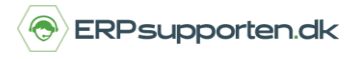

Denne vejledning beskriver, hvordan du indtaster primo anlægsaktiver i Microsoft Dynamics NAV. Vejledningen er baseret på version 2018, men vil også kunne anvendes til andre versioner.

## **Sådan indtaster du primo anlægsaktiver i NAV**

Når anlægskartoteket tages i brug, skal eksisterende anlæg lægges ind i anlægskartoteket til den værdi, de har i finansbogholderiet.

Det kan enten være i forbindelse med opstart/konvertering til NAV, eller hvis man ønsker at tage anlægskartoteket i brug i en eksisterende NAV.

Princippet i indtastningen af primo anlægsværdier er det samme; anlæggene som allerede har en bogført værdi i finans, skal kun bogføres i Anlægskartoteket.

Ved opstart af nyt regnskab kommer anlægsværdierne ind i finansbogholderiet via finans primo tallene.

Er der tale om, at anlægskartoteket taget i brug i en NAV, som allerede er i drift, så vil anlægsaktiverne formentligt allerede være bogført i finans.

Denne vejledning beskriver, hvordan primo anlægsværdier bogføres i anlægskartoteket uden at påvirke finans. Bemærk, vejledningen beskriver ikke opsætning af anlægsmodulet.

## **Bogfør primo værdi af anlæg**

For at kunne bogføre primo værdien af anlæggene, skal disse være oprettet i anlægskartoteket.

Det er den afskrivningsprofil, der er tilknyttet anlægskortet, som afgør om posteringer på et anlægsaktiv bogføres i både anlægskartoteket og i finans.

Derfor skal man sikre sig, at finansintegrationen er slået fra på de afskrivningsprofiler, der er tilknyttet de anlægsaktiver, som skal bogføres.

## **Hvordan indtaster jeg primo anlægsaktiver?**

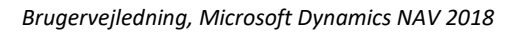

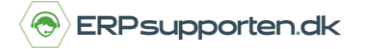

Afskrivningsprofilerne oprettes/redigeres via*: Afdelinger/Økonomistyring/Anlæg/Afskrivningsprofiler*:

Klik på *Ny.*

Ved at klikke på *Ny* oprettes en ny afskrivningsprofil.

For at redigere en eksisterende afskrivningsprofil klikkes på *rediger*, og afskrivningsprofilen åbnes i et nyt vindue:

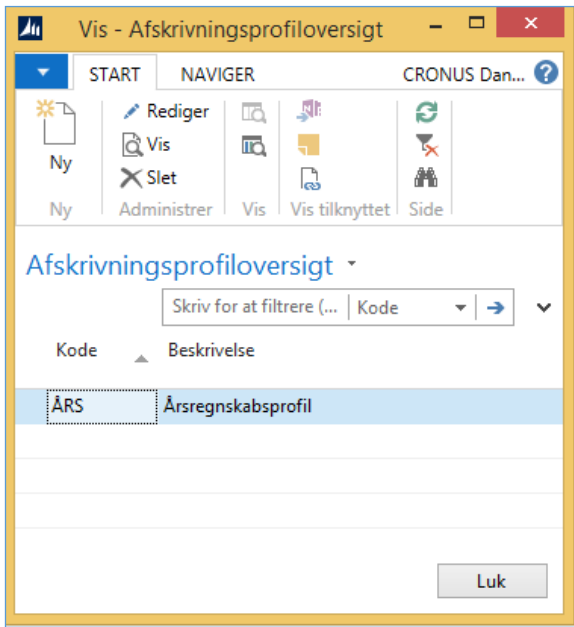

*Brugervejledning, Microsoft Dynamics NAV 2018*

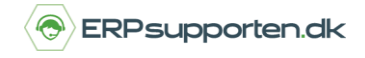

Det er på fanen *Integration,* det angives, om der skal bogføres med integration til finans, og hvad der evt. skal bogføres både i finans og i anlægskartoteket.

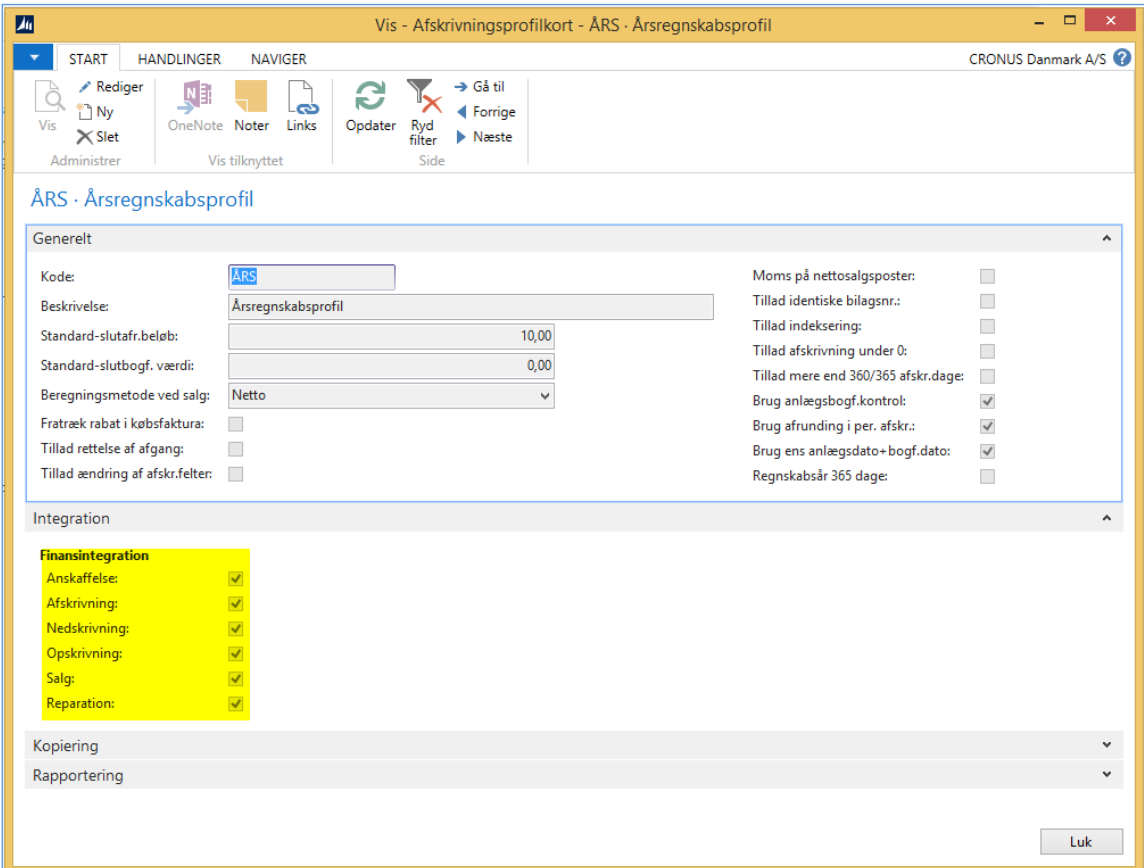

I forbindelse med bogføring af primo anlægsværdierne fjernes alle flueben vedr. finans integration.

Herefter kan primo værdierne for anlæggene bogføres via kladden:

*Anlægskladder*: Her bruges kladden uden finansintegration.

I kladden vælges *Kontotype Anlæg*, hvilken afskrivningsprofil der skal anvendes, samt hvilket anlægsnummer bogføringen vedrører.

*Beløbet*, som bogføres, skal være uden moms, da der allerede er afregnet evt. moms.

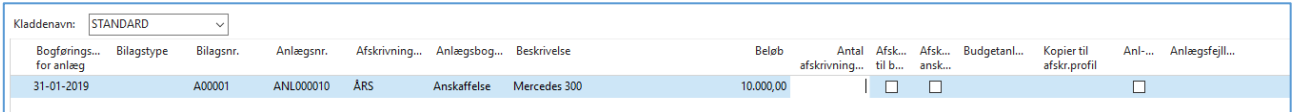

## **Hvordan indtaster jeg primo anlægsaktiver?**

*Brugervejledning, Microsoft Dynamics NAV 2018*

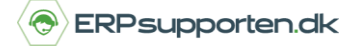

Bogføringen af anlægskladden medfører en postering på anlægget:

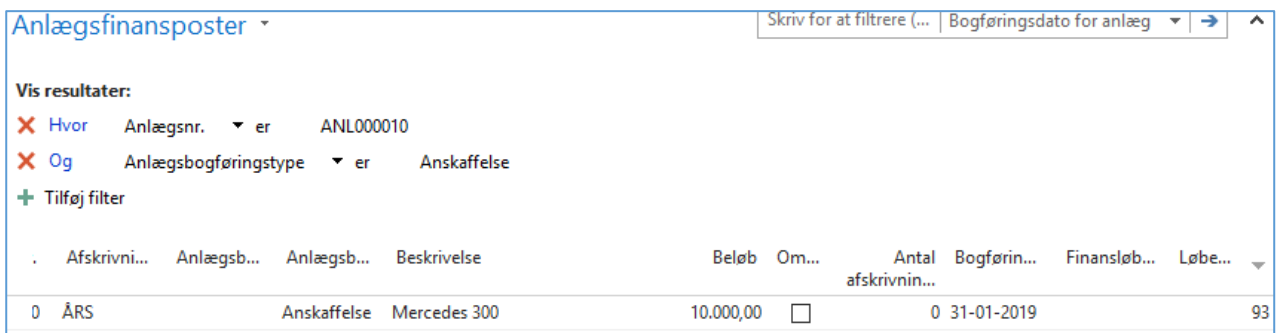

Ved at navigere på posteringen kan det kontrolleres, at bogføringen ikke har haft en påvirkning i finans.

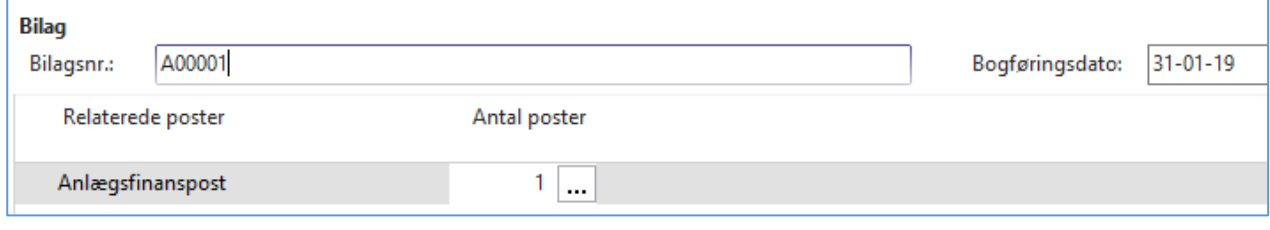

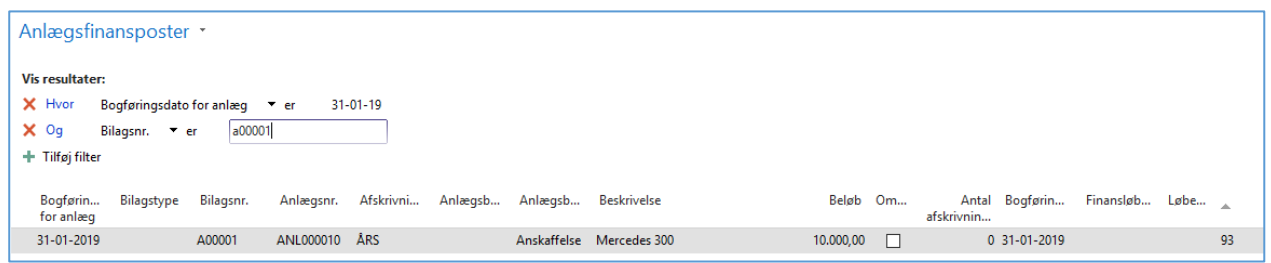

Detaljer om Anlægsfinansposten:

Når bogføringen af primo værdier på anlæg er afsluttet, skal finansintegrationen slås til igen på de berørte afskrivningsprofiler.